# **Integracja numeru ORCID z publikacjami w bazie Scopus**

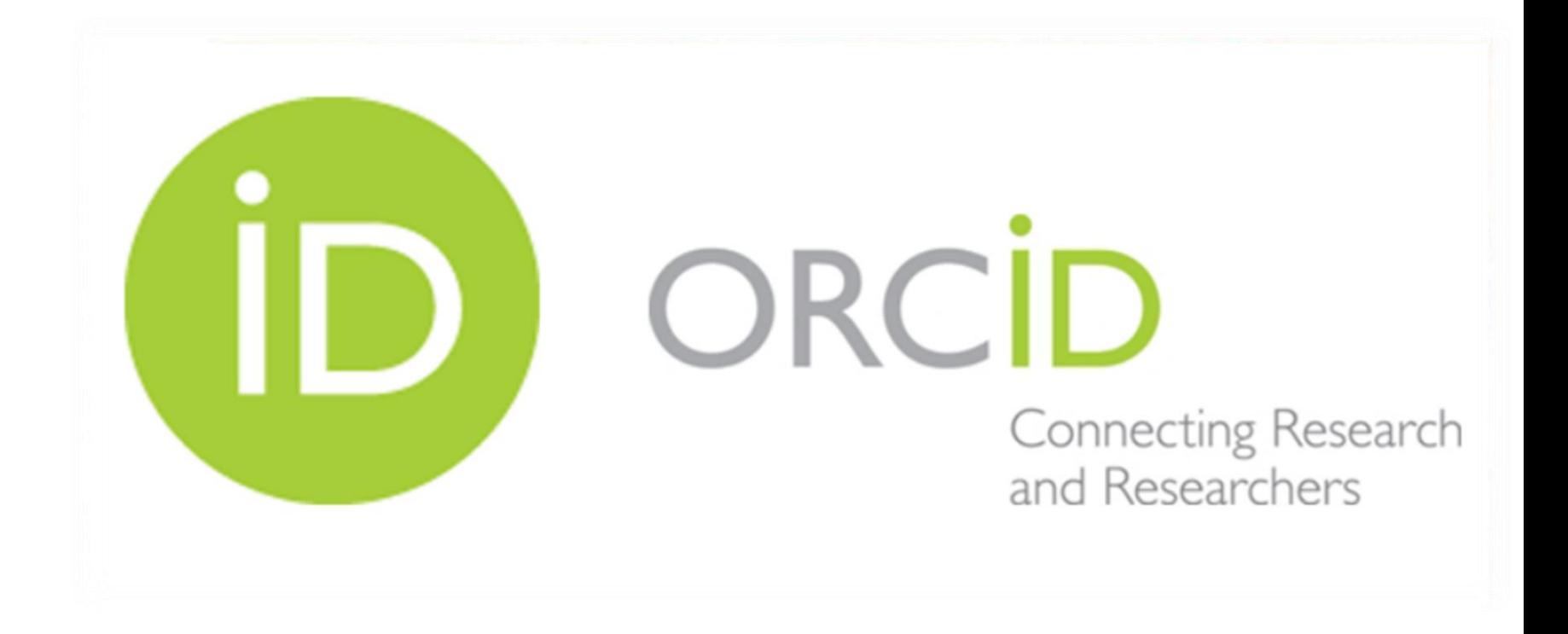

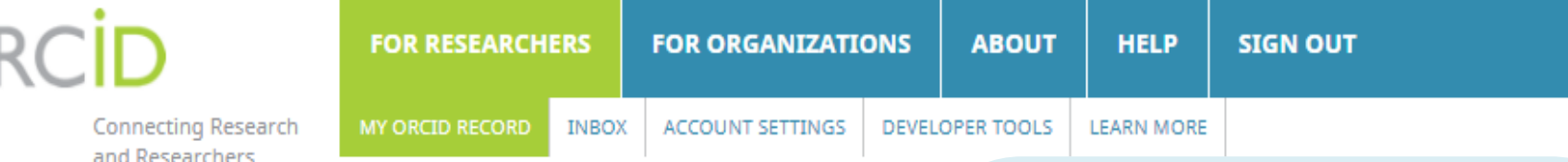

## **⁄ Szymon** Lebioda

### **ORCID ID**

https://orcid.org/0000-0003-1021-1795 View public version

**Q** Display your iD on other sites <sup>O</sup>

**A** Public record print view <sup>O</sup>

**THE Get a QR Code for your ID @** 

 $\angle$  Also known as Lebioda S., Lebioda Sz., Lebioda S.

Country

## Biography <sup>o</sup>

### $\blacktriangleright$  Education (0)  $\circledcirc$

You haven't added any education, add some no

## $\vee$  Employment (0)  $\circledcirc$

You haven't added any employment, add some

 $\vee$  Funding (0)  $\circledcirc$ 

You haven't added any funding, add some now

 $\vee$  Works (0 of 0)  $\circ$ 

You haven't added any works add some now

**Publikacje w bazie Scopus możesz** połączyć ze swoim numerem ORCID z poziomu konta ORCID.

1. Zaloguj się do ORCID przez https://orcid.org/

(jeżeli korzystasz spoza sieci uczelnianej, np. z komputera prywatnego zaloguj się przez http://han3.wum.edu.pl/han/orcid) 2. Wybierz add some now

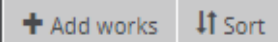

/ Websites

Keywords

#### Hide link works **LINK WORKS**

 $\boldsymbol{\mathrm{v}}$ 

ORCID works with our member organizations to make it easy to connect your ORCID iD and link to information in their records. Choose one of the link wizards to get started. More information about linking works

Work type | All

Geographical area

 $\overline{\mathbf{v}}$ 

#### Airiti

Enables users to import metadata from Airiti, including journal papers, proceedings, dissertatio...

ü

#### Australian National Data Service (ANDS) Registry

The Australian National Data Service (ANDS) Registry allows researchers to connect their ORCID ...

Q

#### **BASE - Bielefeld Academic Search Engine**

BASE is one of the world's most voluminous academic search engines. It searches metadata abo...

 $\ddot{\phantom{1}}$ 

#### **CrossRef Metadata Search**

Import your publications from CrossRef's authoritative, publisher-supplied metadata on over 70...

Ġ.

#### **DataCite**

Enable the DataCite Search & Link and Auto-Update services. Search the DataCite Metadata Stor...

Ĝ.

#### **Europe PubMed Central**

Europe PubMed Central (Europe PMC) offers this tool to enable you to link anything in Europe P...

v

#### **ISNI**

ISNI Linker Search the ISNI registry by your name and link your ISNI record to your ORCID recor...

Ĝ.

#### **KoreaMed**

KoreaMed provides access to articles published in Korean medical, dental, nursing, nutrition, an...

Q

#### **MLA International Bibliography**

Search the MLA International Bibliography for your works, including those published under vari...

v

#### Redalyc

Una plataforma que permite identificar tus trabajos publicados en revistas arbitradas de Acceso ...

u

#### ResearcherID

ResearcherID is a global, multi-disciplinary scholarly research community where members can r...

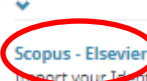

sort your Identifier, profile and publications. The wizard helps you find the correct Scopus pr...

## Z listy baz wybierz **Scopus - Elsevier**

# Scopus | ORCID

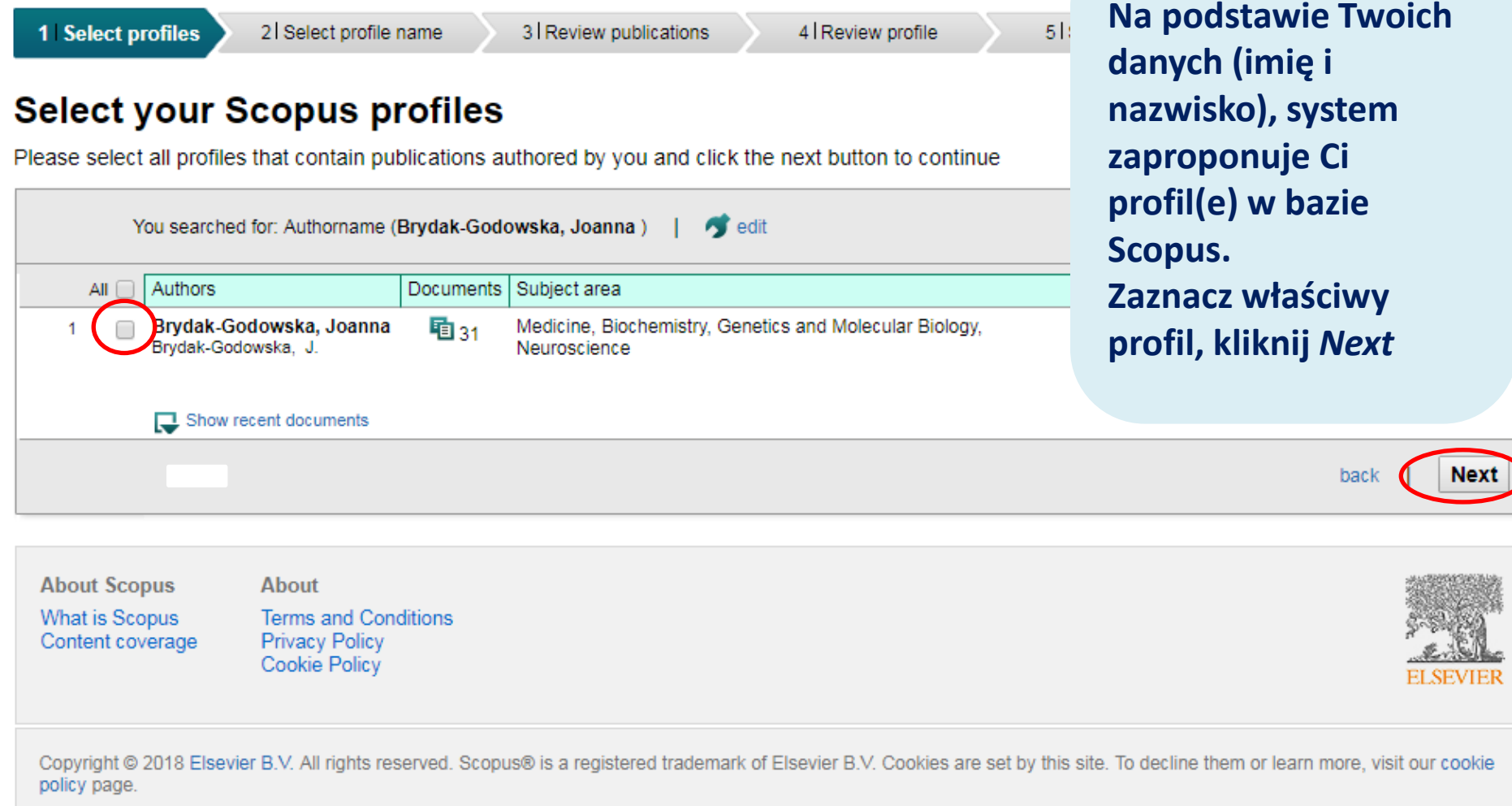

## Scopus | ORCID

## STRZAŁKI DO X I DO NFXT

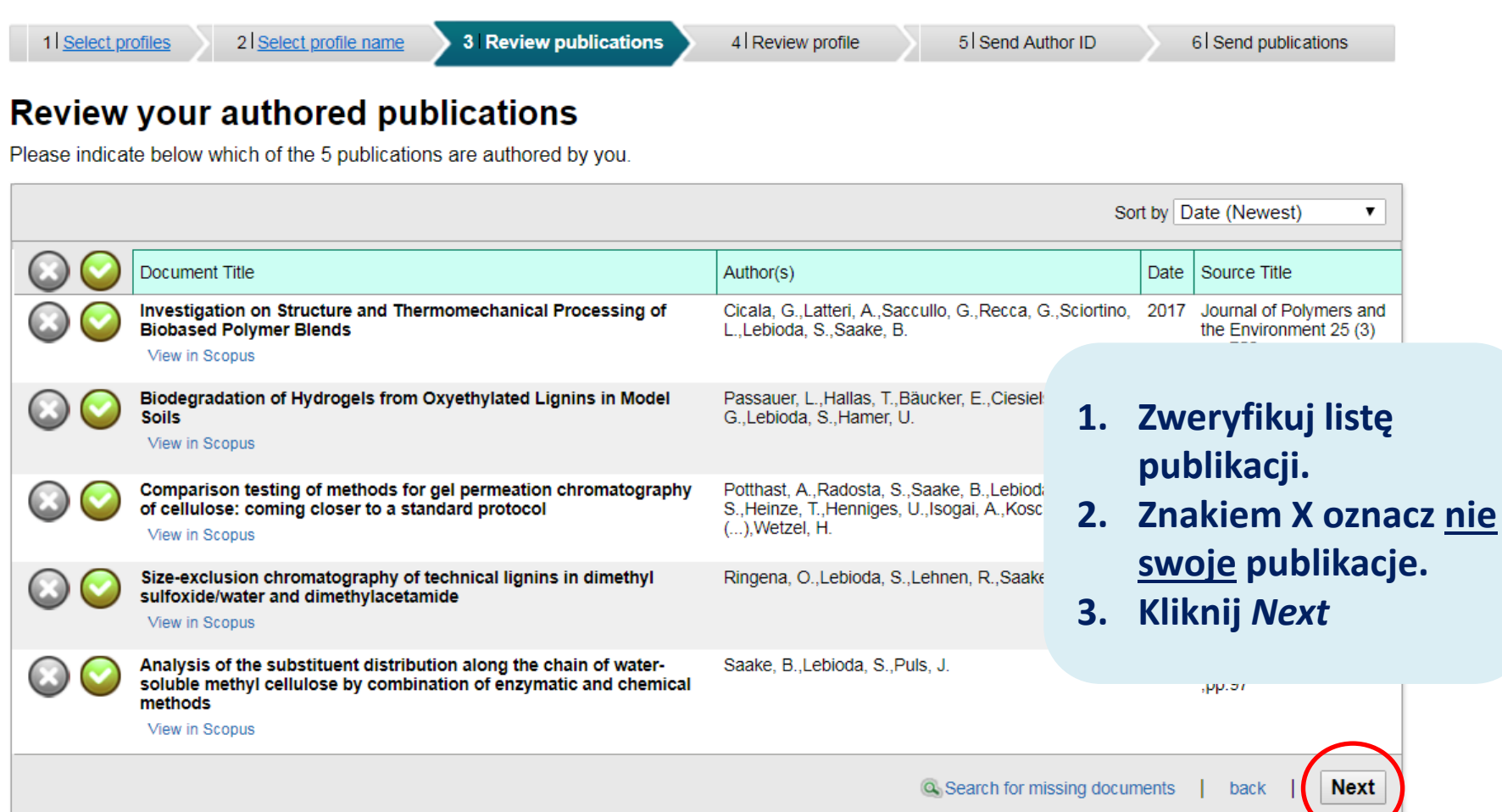

**About Scopus** 

**About** 

What is Scopus Content coverage **Terms and Conditions Privacy Policy** Cookie Policy

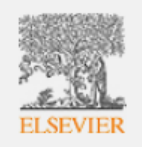

## Scopus | ORCID

www.ncbi.nlm.nih.gov/pubmed/advanced

EI SEVIER

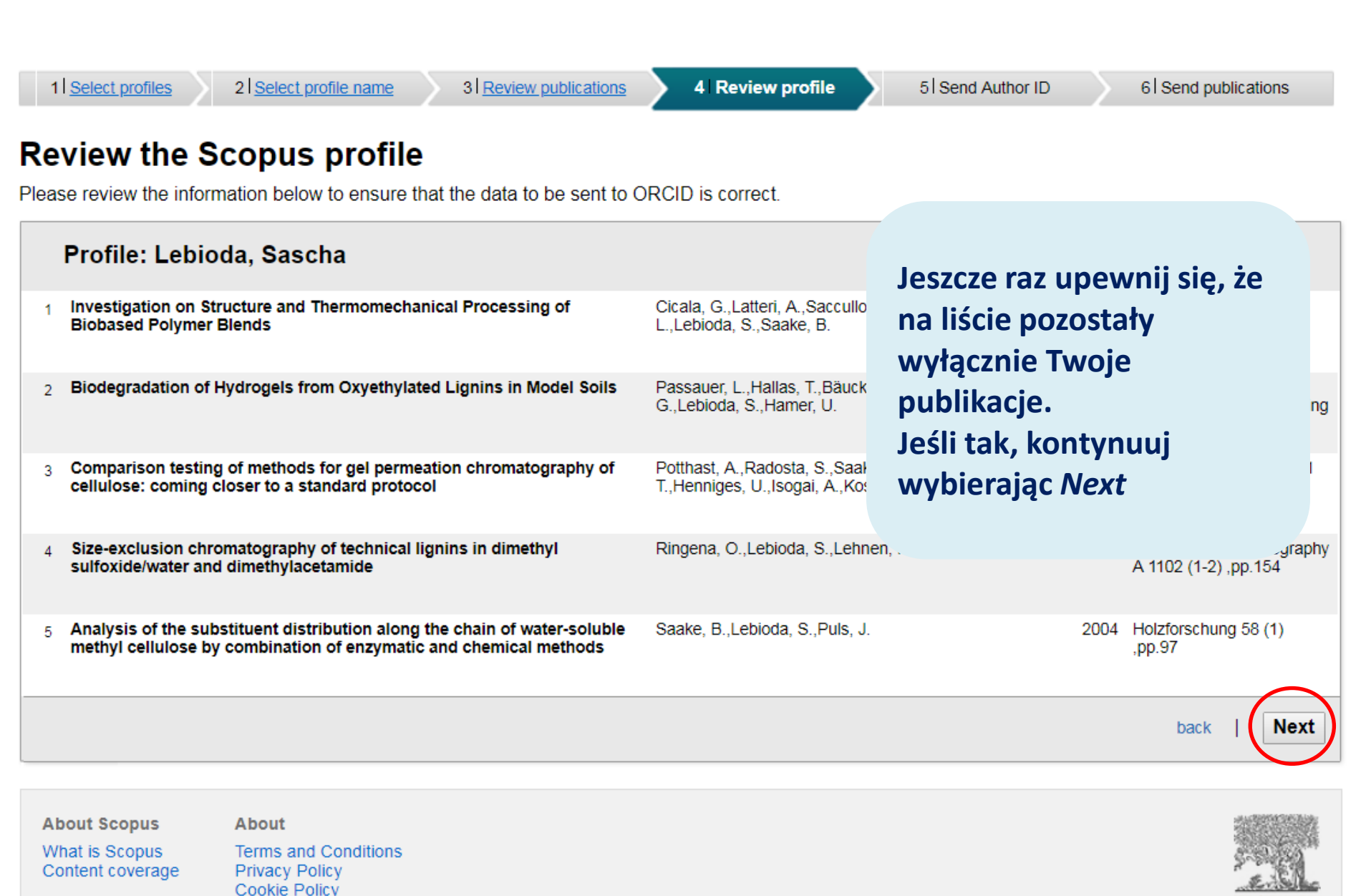

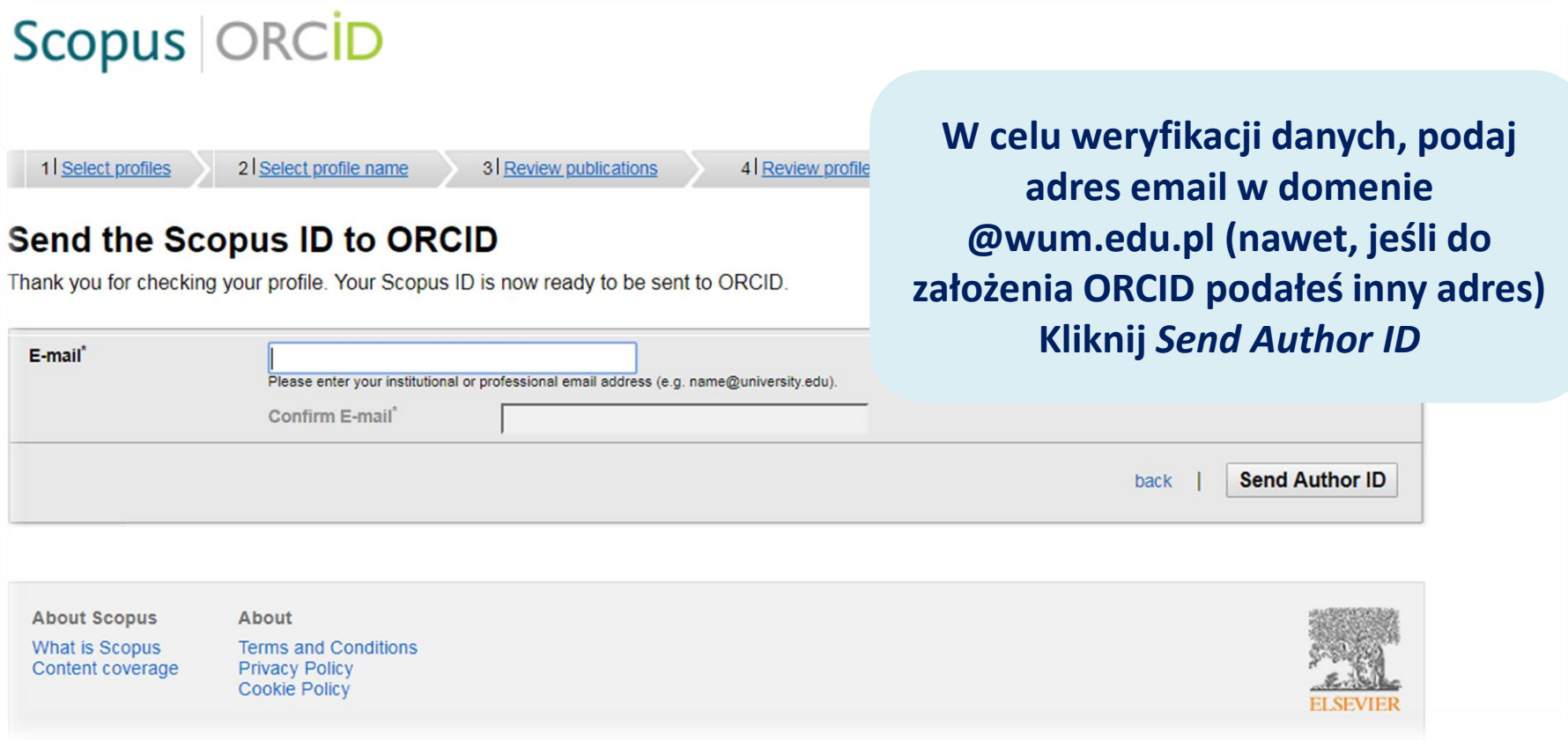

#### Dear customer.

Thank you for contacting Scopus Author Feedback. This is an automated acknowledgement to confirm that we have successfully received your request for an amendment to

For all future correspondence regarding this request, please quote your unique reference number provided in the subject header of this email.

Please be advised that it may take up to seven days before your requested changes appear online. We appreciate your patience in this matter. If we require further inform the information you have provided is sufficient and allows us to process your request, we will only contact you upon completion.

To learn more about the Scopus author profiles, citation counting and our content policy, please visit our help files at https://service.elsevier.com/app/overview/scopus/

Kind regards. The Scopus Author Feedback Team

## Na wskazany adres zostanie przysłana informacja potwierdzająca wykonane operacje

#### From: Date: 23/05/2018 09.26 AM

This communication is confidential and may be privileged. Any unauthorized use or dissemination of this message in whole or in part is strictly prohibited and may be unlawful. If you receive this message by mistake, please (including its group companies) shall not be liable for any improper or incomplete transmission of the information contained in this communication or delay in its receipt. Any price quotes contained in this communication a proposed transactions or quotes contained in this communication will not result in any legally binding or enforceable obligation or give rise to any obligation for reimbursement of any fees, expenses, costs or damages, unl the parties.

@2018, Elsevier BV, All rights reserved.

days. If

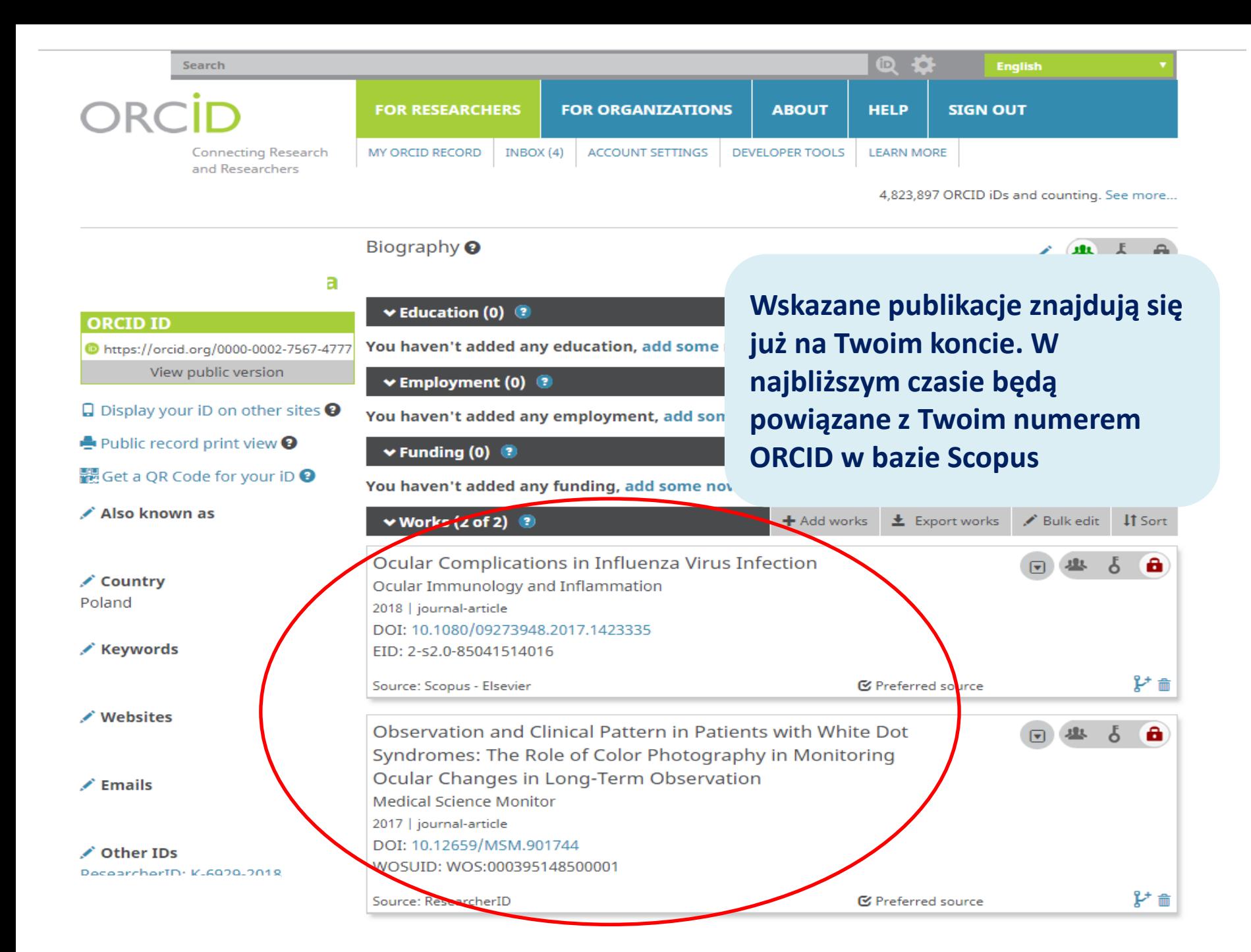